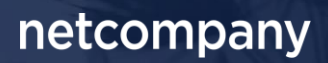

# **SAPA 3.9** |RELEASEBESKRIVELSE .

**Version** 1.0

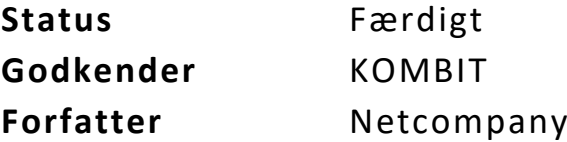

## <span id="page-1-0"></span>**Forord**

#### Kære SAPA-bruger

Den 14. december 2022 sætter Netcompany en ny version af SAPA og Borgerblikket i Produktion. Release 3.9 tilføjer en række tekniske og funktionelle ændringer til løsningerne. Det primære formål med ændringerne, er at tilføje ny funktionalitet og forbedre brugervenligheden i Borgerblikket og SAPA. Mange af de opdateringer, som er med i denne release, er lavet på baggrund af brugerfeedback. Derudover indeholder releasen rettelser af fejl, der har været meldt ind via SAPAs servicedesk.

De følgende sider vil give dig en kort introduktion til de funktionelle ændringer, som du kan forvente dig i SAPA og Borgerblikket 3.9.

Opdateringer som indeholder ny funktionalitet til SAPA Overblik er bl.a. følgende;

- Der tilføjes et nyt fanebladselement, der gør det muligt at få vist Ejendomssager i SAPA Overblik knyttet til ejendomme som en borger og/eller virksomhed ejer.
- Visningen for om en borger har navne- og adressebeskyttelse får en tydeligere markering.
- Persondetaljefeltet "Værge" opdateres, og det bliver muligt at få vist detaljerede oplysninger om personens værgemål.

Opdateringer som indeholder ny funktionalitet til SAPA Advis indeholder bl.a. følgende;

• Det bliver muligt i SAPA Advis at tilføje Statsborgerskab som et hændelseskriterie til Advisgrupper.

Opdateringer som indeholder ny funktionalitet til Borgerblikket indeholder bl.a. følgende;

- På Mit Overblik, er det nu muligt at få vist ydelser, som ikke har relaterede sager
- Borgerblikket-administrator kan fremover vælge om Borgerblikket-data skal udstilles i Mit Overblik, SAPA eller i begge løsninger.

… og meget mere

God fornøjelse!

 $\overline{\mathbf{c}}$ 

### Indholdsfortegnelse

#### Forord

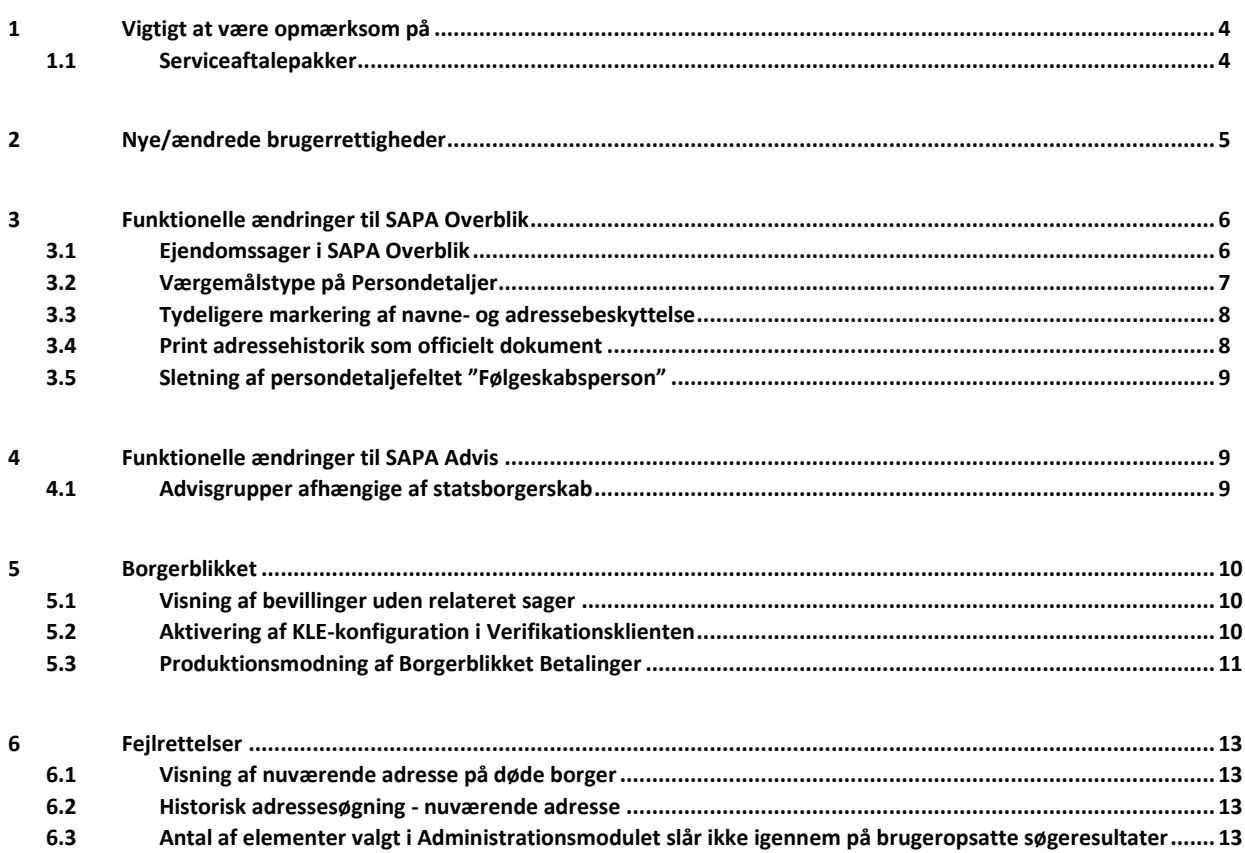

## <span id="page-3-0"></span>**1 Vigtigt at være opmærksom på**

I forbindelse med release 3.9 er der nogle emner, som SAPA-administratorer og SAPA-brugere skal være særligt opmærksomme på:

- Afsni[t 1.1,](#page-3-1) beskriver serviceaftalepakker gældende for Release 3.9. Aftaleadministratorer skal være opmærksomme på, at der skal godkendes nye serviceaftalepakker med benævnelse R. 3.9, inden releasens go-live dato den 14. december 2022 for, at SAPA Overblik, SAPA Advis og Borgerblikket fortsat fungerer.
- Afsni[t 2](#page-4-0) beskriver de nye/ændrede brugerrettigheder. Brugersystemrollen "Se data som vises på Mit overblik", opdateres. Helt konkret betyder det for brugerne at rollen fremover giver adgang til at også at få vist borgerens betalinger i Borgerblikket Betalinger fanebladet.
- Afsnit [3.1](#page-5-1) beskriver et nyt fanebladselement "Ejendomssager", som SAPA-administratorerne skal tilføje, hvis de ønsker at give SAPA-brugerne mulighed for at få vist ejendomssager.
- Afsni[t 3.5](#page-8-0) beskriver [Sletning af persondetaljefeltet "Følgeskabsperson"](#page-8-0). SAPA-brugerne skal være opmærksomme på at feltet "Følgeskabsperson" på persondetaljefanebladet nu er helt fjernet fra SAPA.
- Afsnit 5.1 beskriver at kommunernes Borgerblikket-administrator skal være opmærksom på, at borgere fremover kan få udstillet ydelser på Borger.dk's Mit Overblik selv hvis ydelsen ingen relateret sag har, hvis tilhørende KLE-konfigurationer er oprettet og aktiv.

### <span id="page-3-1"></span>**1.1 Serviceaftalepakker**

**Vigtigt:** Udover ny funktionalitet mm. bør aftaleadministratorer være opmærksomme på, at der, på grund af en opgradering af Klassifikation-servicen i forbindelse med SAPA 3.9, skal godkendes nye serviceaftalepakker med benævnelse R. 3.9, inden releasens go-live dato den 14. december 2022 for, at SAPA Overblik, SAPA Advis og Borgerblikket stadig fungerer.

**Vigtigt:** Det er yderst vigtigt at de eksisterende serviceaftaler med benævnelse R. 3.8 (For SAPA) og R. 3.6 (For Borgerblikket) **IKKE** udløbes før SAPA og Borgerblikket 3.9 er i produktion, da de nye serviceaftaler først træder i kræft fra og med d. 14. december.

De nye serviceaftaler er tilgængelige i Fælleskommunalt Administrationsmodul [her.](https://eur02.safelinks.protection.outlook.com/?url=https%3A%2F%2Fadmin.serviceplatformen.dk%2F&data=04%7C01%7Cubgp%40netcompany.com%7C51bbe58188a24263b84a08d961773aff%7C8f9b88a73f3e4be3aae42006d4c42306%7C1%7C0%7C637647987902465451%7CUnknown%7CTWFpbGZsb3d8eyJWIjoiMC4wLjAwMDAiLCJQIjoiV2luMzIiLCJBTiI6Ik1haWwiLCJXVCI6Mn0%3D%7C1000&sdata=qNp2CRAStMBpMCLgrZyDkM5Bkh5V0ZAOSlHPFroiwpQ%3D&reserved=0)

Det er følgende nye serviceaftaler, som kommunen skal godkende:

#### **SAPA Overblik:**

- o SAPA Overblik serviceaftalepakke R. 3.9
	- Erstatter SAPA Overblik serviceaftalepakke R. 3.8

#### **SAPA Advis:**

- o SAPA Advis serviceaftalepakke R. 3.9
	- Erstatter SAPA Advis serviceaftalepakke R. 3.8

#### **Borgerblikket:**

- o Borgerblikket serviceaftalepakke R. 3.9
	- Erstatter Borgerblikket serviceaftalepakke R. 3.6

**Bemærk** venligst at aftaleadministratorer kun skal godkende serviceaftaler for SAPA (produktion), eftersom KOMBIT sørger for godkendelse af serviceaftaler for SAPA-P (prototype).

## <span id="page-4-0"></span>**2 Nye/ændrede brugerrettigheder**

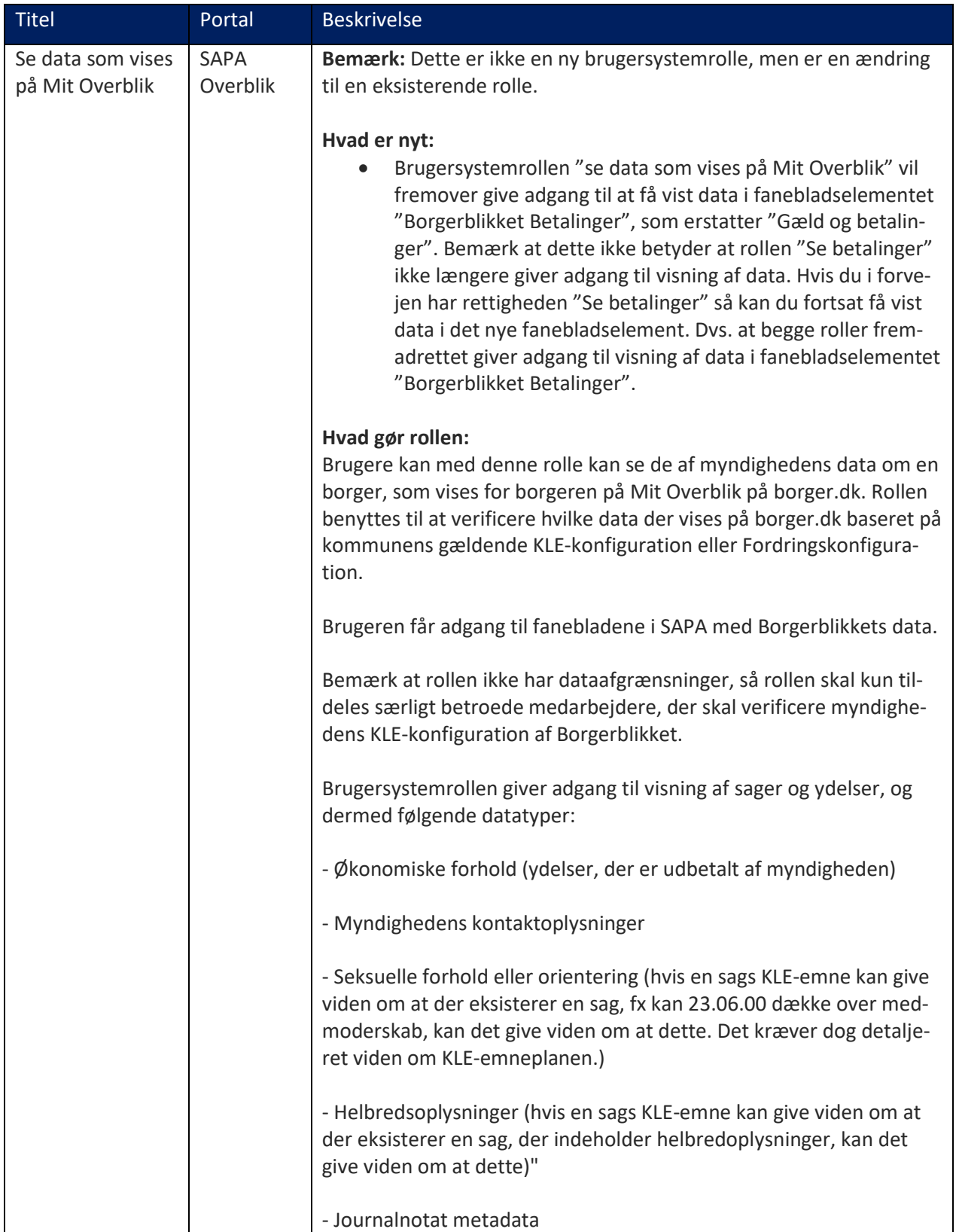

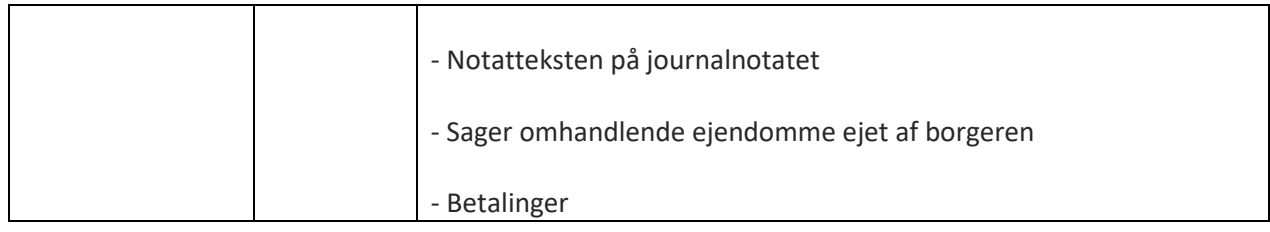

## <span id="page-5-0"></span>**3 Funktionelle ændringer til SAPA Overblik**

I forbindelse med release 3.9 kommer der flere opdateringer af brugergrænsefladen for at tilføje ny funktionalitet og fremme brugervenligheden. I følgende afsnit bliver ændringerne til SAPA Overblik gennemgået.

### <span id="page-5-1"></span>**3.1 Ejendomssager i SAPA Overblik**

Med Release 3.9 introduceres der et nyt fanebladselement kaldet "Ejendomssager" til SAPA Overblik. Fanebladselementet kan tilføjes både for personer og virksomheder og tilføjes af jeres SAPA-administrator.

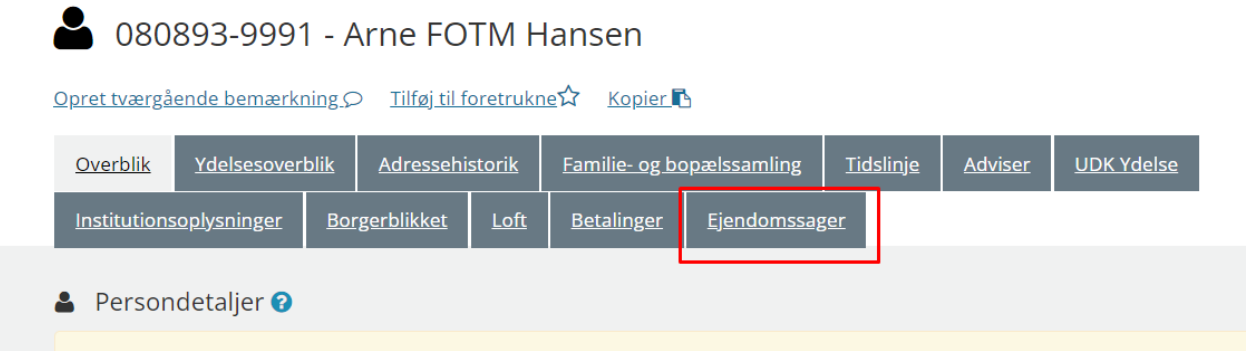

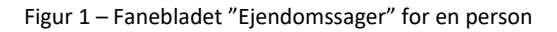

Fanebladselementet minder på mange måder om det eksisterende fanebladselement "Sager", men der er et par små forskelle du skal være bekendt med.

I fanebladselementet "Ejendomssager" kan du se de sager, der er knyttet til de ejendomme som borgeren og/eller virksomheden ejer. Ejendomssagslisten henter ikke data ud fra parten på sagen, men ud fra hvem der ejer ejendommen. Det betyder at ejendomssagslisten kun udstiller sager for ejendomme som borgeren/virksomheden ejer eller har ejet, hvis en af de to nedenstående scenarier er opfyldt:

- Uafsluttede sager vises kun hvis borger er nuværende ejer af ejendommen.
- Afsluttede sager vises kun hvis borger ejede ejendommen før sagens afslutning.

| <b>Exercise Exercise Exercise Contracts</b>   |                                                |                              |               |                       |                          |                   |                            |                         |               |  |  |
|-----------------------------------------------|------------------------------------------------|------------------------------|---------------|-----------------------|--------------------------|-------------------|----------------------------|-------------------------|---------------|--|--|
| <b>Sagstitel</b>                              | $\equiv$ KLE-emne                              | $\equiv$ Sagsgenstande       | Ejerskab      | Sagsbehandler         | <b>Tværfaglig status</b> | $\equiv$ Oprettet | <b>KLE-handlingsfacet</b>  | Ξ<br>$\equiv$ Fagsystem | Relation      |  |  |
| $\div$ $\cdot$ Til og ombygning $\rightarrow$ | 02.00.20<br>Ejendomsregistrering $\rightarrow$ | BFE: 7712849, ESR: 330-29425 | Aktivt        | <b>Johannes Olsen</b> | Oplyst                   | 01-02-2018        | <b>G01 Generelle sager</b> | Byggesager              |               |  |  |
| $\bigoplus$ Carport garage $\bigoplus$        | 02.00.20<br>Ejendomsregistrering $\rightarrow$ | BFE: 5370533, ESR: 330-29120 | <b>Aktivt</b> | <b>Johannes Olsen</b> | Opstået                  | 01-02-2018        | <b>G01 Generelle sager</b> | $ESDH \nightharpoonup$  |               |  |  |
| $\bigoplus$ <b>Beboelse</b>                   | 02.00.20<br>Eiendomsregistrering $\rightarrow$ | BFE: 5372017, ESR: 330-27112 | Ophørt        | <b>Iohannes Olsen</b> | Afgjort                  | 01-02-2018        | <b>G01 Generelle sager</b> | $ESDH \nightharpoonup$  | Sekundær part |  |  |

Figur 2 – Ejendomssagsliste for en person

Hvis du er bekendt med den allerede eksisterende sagsliste, så vil du på ejendomssagslisten bemærke at der fremgår to nye kolonner; "Sagsgenstande" og "Ejerskab".

Sagsgenstandskolonnen udstiller BFE-nummeret og/eller ESR-nummeret over de ejendomme, som er relateret til ejendomssagen. Ejerskabskolonnen viser den nuværende ejerskabsstatus for personen på den relaterede ejendom. Her vil status enten vise "Aktivt" eller "Ophørt".

For at tilføje det nye fanebladselement "Ejendomssager" til SAPA Overblik, skal SAPA-administratoren tilføje det på samme måde som andre fanebladselementer. I administrationsmodulet for SAPA Overblik bliver det muligt at tilføje fanebladselementet både for personer og virksomheder, som vist p[å Figur 3:](#page-6-1)

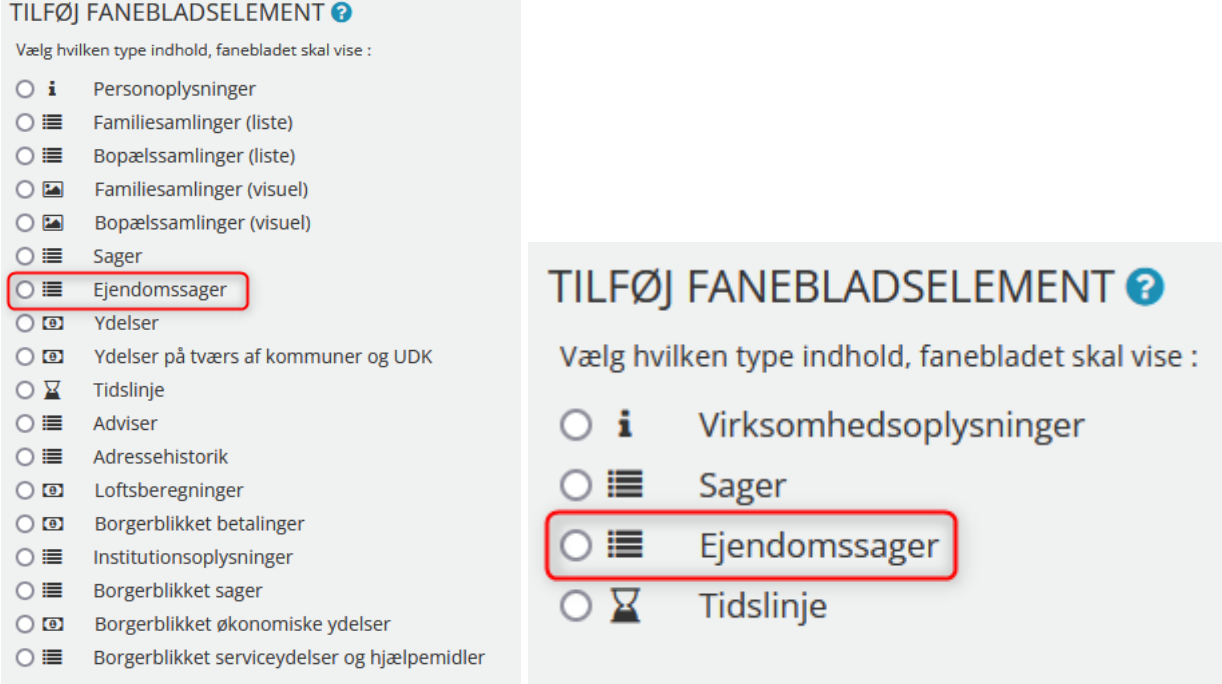

<span id="page-6-1"></span>Figur 3 – Tilføj fanebladselementet for ejendomssager for personer og virksomheder

### <span id="page-6-0"></span>**3.2 Værgemålstype på Persondetaljer**

Med SAPA Release 3.9 bliver det muligt for dig at få vist udvidet detaljer om en værge i SAPA Overblik. Disse detaljer inkluderer værgemålstype (Om den er fuld eller delvis) og værge- og umyndiggørelsesdatoer.

Værgemålsdetaljerne kan tilgås via det allerede eksisterende felt "Værge", som kan tilføjes til fanebladselementet "Persondetaljer".

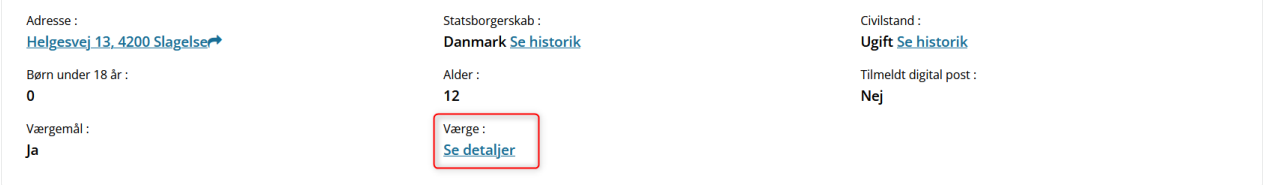

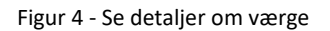

Når du klikker på "Se detaljer" knappen, så åbnes der et pop-up vindue med detaljer om borgerens værgemål. Som standard er det fulde CPR-nummer skjult, men ved at klikke på øje-ikonet så vises værgens fulde CPR-nummer.

Bemærk, kendes værgens CPR-nummer ikke, men værgens adresse kendes, så fremgår adressen. Er værgen ikke kendt i CPR, så fremgår der blot navn på værgen. Vær opmærksom på at der aktuelt er en fejl i CPR-snitfladen, som gør at den viser den fremsøgte persons CPR i stedet for værgens CPR i modalvinduet. Dette forventes løst i en kommende release i februar 2023.

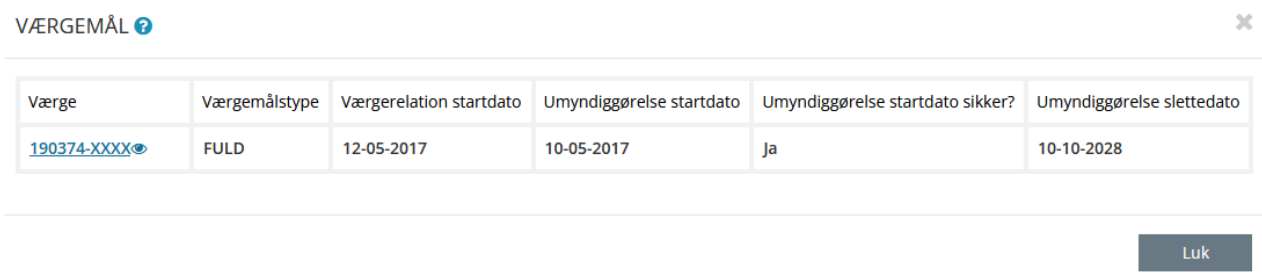

Figur 5 - Værgemålsdetaljer

#### <span id="page-7-0"></span>**3.3 Tydeligere markering af navne- og adressebeskyttelse**

I SAPA Overblik tydeliggøres det fremadrettet, når en person har navne- og adressebeskyttelse. Der vil være et foranstillet '\*' foran CPR-nummeret og navnet i sidehovedet, samt vil navn og CPR-nummer fremgå med rød skrift.

Markeringen tilføjes til sidehovedet, da denne er synlig uagtet hvilket faneblad SAPA-brugeren er tilgået.

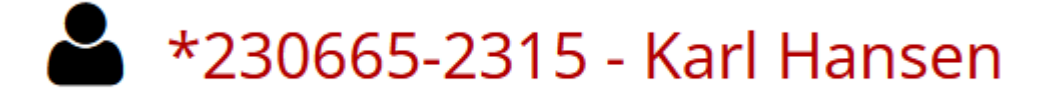

Figur 6 - Navne- og adressebeskyttelsesmarkering på sidehovedet

### <span id="page-7-1"></span>**3.4 Print adressehistorik som officielt dokument**

I SAPA Overblik vil udprint af adressehistorik for en borger fremover indeholde navn og CPR-nummer på samtlige printede sider. Derved gøres udprintet til et officielt dokument.

← Adressehistorik

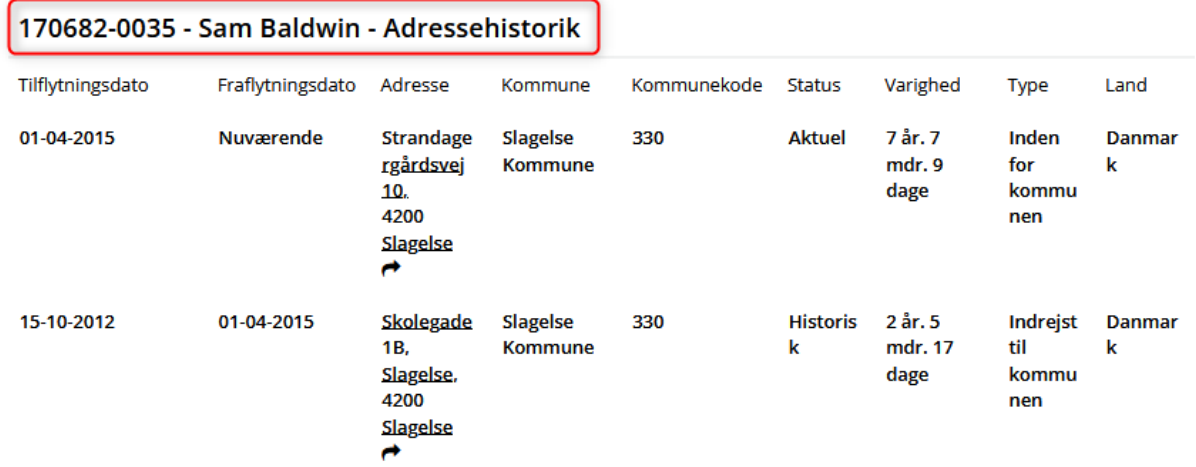

Figur 7 - Adressehistorik som officielt dokument

### <span id="page-8-0"></span>**3.5 Sletning af persondetaljefeltet "Følgeskabsperson"**

Feltet "Følgeskabsperson" på persondetaljefanebladet udgår af SAPA.

Indtil for nylig har SAPA fået disse oplysninger fra sygesikrings- og sundhedssystemer. I dag bliver flere af disse systemer udskiftet, hvilket betyder at den data vi tidligere fik om "Følgeskabsperson", ikke længere sendes.

Det betyder at hvis SAPA fortsat udstiller feltet "Følgeskabsperson" i SAPA Overblik, kan det resultere i at SAPA-brugerne fejlagtigt tror, at der ingen følgeperson er.

Feltet fjernes både fra personvisningen på SAPA Overblik og fra SAPA Overblik Administration under oprettelse af faneblade.

## <span id="page-8-1"></span>**4 Funktionelle ændringer til SAPA Advis**

I forbindelse med Release 3.9 kommer der flere opdateringer af brugergrænsefladen for at tilføje ny funktionalitet og fremme brugervenligheden. I følgende afsnit bliver ændringerne til SAPA Advis gennemgået.

### <span id="page-8-2"></span>**4.1 Advisgrupper afhængige af statsborgerskab**

I SAPA Advis Administration bliver det med SAPA Release 3.9 muligt at angive om Advisgrupper skal danne adviser ud fra at hændelsesparten har dansk statsborgerskab, ikke har et dansk statsborgerskab, eller om søgningen skal gælde alle statsborgerskaber.

Statsborgerskab som hændelseskriterie kan vælges under fanen "Hændelsesområdets detaljer" både for nye og eksisterende advisgrupper.

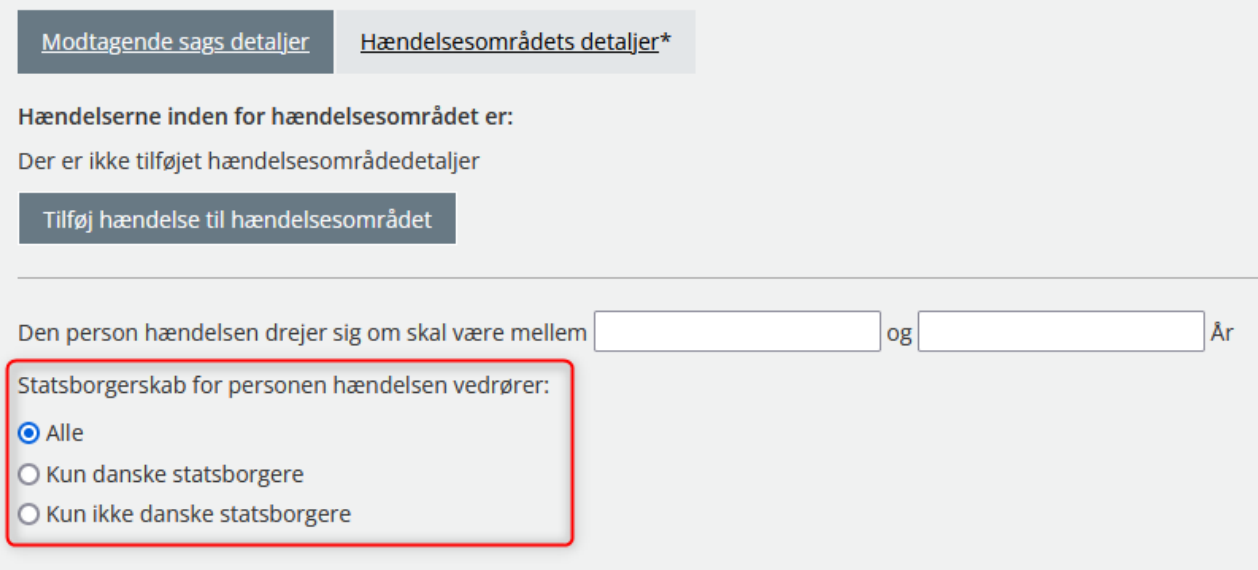

#### Figur 8 - Statsborgerskab på advisgrupper

Bemærk venligst, som standard vil "Alle" statsborgerskab være valgt. Dette gælder for både nye og eksisterende Advisgrupper. Det betyder at der ingen begrænsning vil være på statsborgerskab medmindre SAPA Advis-administratoren selv aktivt vælger at adviser kun skal dannes på baggrund af statsborgerskabet for personen hændelsen vedrører.

## <span id="page-9-0"></span>**5 Borgerblikket**

I forbindelse med Release 3.9 tilføjes der nye ændringer og funktioner for Borgerblikket, som vil blive introduceret og gennemgået i nedstående afsnit.

#### <span id="page-9-1"></span>**5.1 Visning af bevillinger uden relateret sager**

Det bliver fremover muligt for borgere at få vist bevillinger og ydelser, som ikke har nogen relateret sag, på Borger.dk's Mit Overblik.

For brugerne af Borgerblikkets verifikationsklient i SAPA Overblik, betyder det at de ligeledes også vil kunne få vist de samme bevillinger og ydelser uden relateret sager.

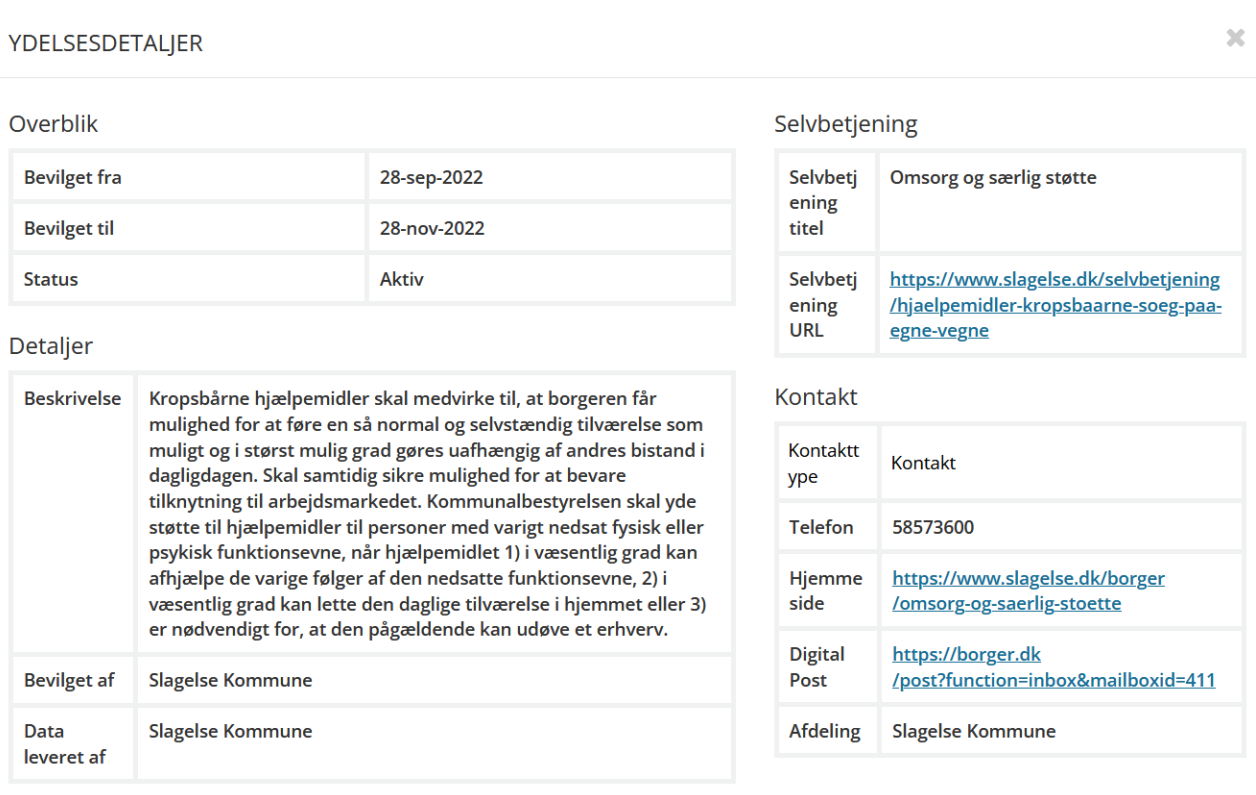

Luk

Figur 9 - Visning af bevilling i Borgerblikkets verifikationsklient.

### <span id="page-9-2"></span>**5.2 Aktivering af KLE-konfiguration i Verifikationsklienten**

Fremover kan Borgerblikket-administrator vælge for hver KLE-konfiguration om tilhørende sager og ydelser kun skal være synlige i Borgerblikkets verifikationsklient i SAPA Overblik, kun til borgerne på Borger.dk's Mit Overblik, eller synlige i begge systemer.

#### **OPRET NY KLE-KONFIGURATION**

KLE-konfigurationer der er aktive for Mit Overblik, er dem der vil blive vist på Borger.dk. KLEkonfigurationer der er aktive for SAPA, er dem der vil blive vist i Borgerbliksvisningen i SAPA Overblik.

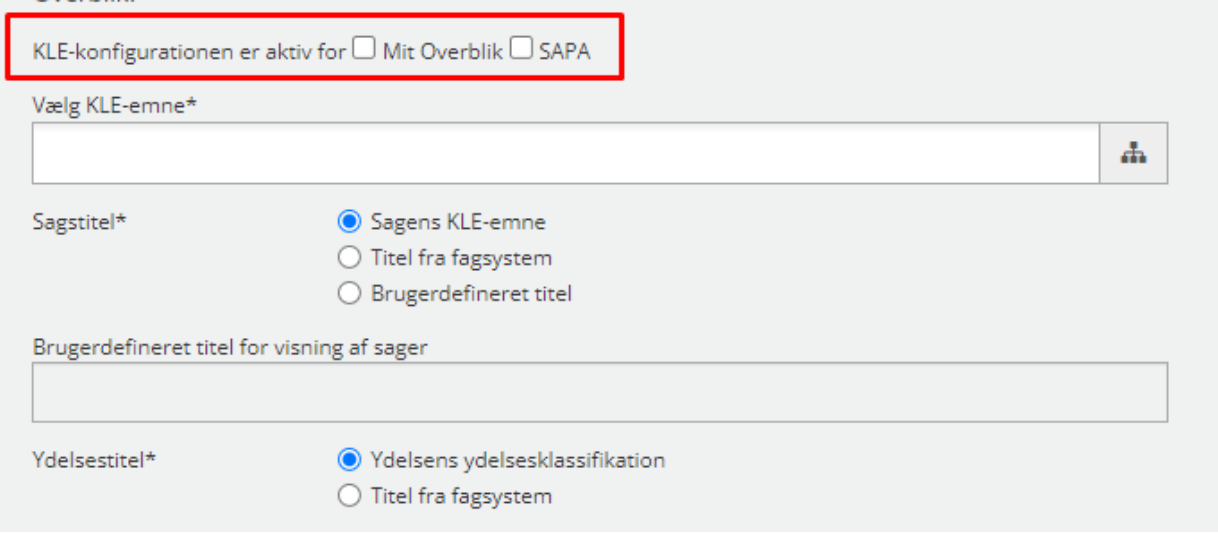

#### Figur 10 - Vælg om data skal udstilles i Mit Overblik og/eller SAPA.

For kun at udstille data til i verifikationsklienten, så vælges "SAPA" feltet. Hvis data kun skal udstilles i Borger.dk's Mit Overblik, så vælges "Mit Overblik". Hvis data skal udstilles i begge systemer, så vælges begge felter. Hvis ingen af felterne er valgt, så vil KLE-konfigurationen være inaktiv.

Myndighederne kan således bruge dette til at verificere i verifikationsklienten hvilke data, der vil blive udstillet til borgeren før KLE-emnet gøres synligt for borgeren, men samtidigt også begrænse de data der er tilgængelige i Borgerblikkets verifikationsklient, uden at begrænse data for borgerne i Mit Overblik.

Bemærk venligst, alle eksisterende KLE-konfigurationer vil med Release 3.9 udstille data til både SAPA og Mit Overblik. Borgerblikket-administrator skal derfor aktivt gå ind og fravælge systemerne hvis nødvendigt.

#### <span id="page-10-0"></span>**5.3 Produktionsmodning af Borgerblikket Betalinger**

I forbindelse med Release 3.9 opdateres denne del af Borgerblikket for at gøre den mere parat til en udrulning for alle kommuner. Bemærk at denne visning kun vil være at finde i SAPA Overblik og ikke vil være i Mit Overblik ved go-live.

Før kommunen kan udstille de relevante betalinger til visningen i SAPA Overblik samt Borger.dk's Mit Overblik, skal en administrator have opsat nogle fordringskonfigurationer. Tilsvarende skal kommunens debitorløsning have åbnet op for at Borgerblikket kan hente fordringer via ØiR's "Afsend DebitorForespørgsel" snitflade.

Administrationen af fordringskonfigurationer bliver mere i stil med de allerede eksisterende KLE-konfigurationer, hvor det bliver nemmere at vælge relevante fordringskravtyper samt fagsystemer der ønskes at filtrere på.

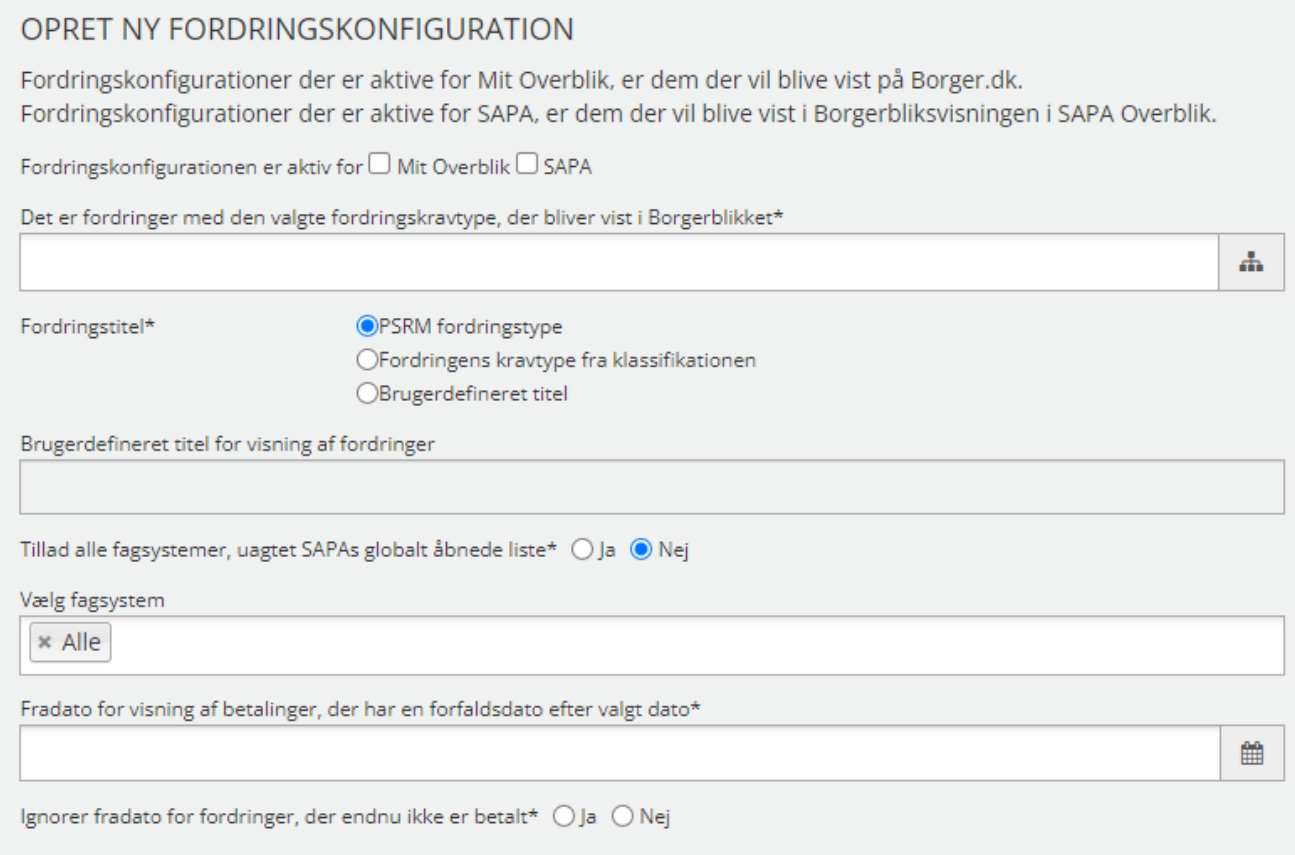

Figur 11 - Oprettelse af fordringskonfigurationer

Visningen af borgerens betalinger i SAPA Overbliks fanebladselement opdateres til at ligne mere fanebladselementerne for Borgerblikkets sager og ydelser. Således vil opdelingen i brugergrænsefladen ligne mere Mit Overblik. Det eksisterende fanebladselement "Gæld og Betalinger" skifter navn til "Borgerblikket Betalinger" for at ligne de andre Borgerblikket faneblade.

På "Borgerblikket betalinger" kan Borgerblikket-brugeren i SAPA her få en liste over borgerens betalte betalinger, betalinger som afventer betaling eller betalinger, som har overskredet betalingsfristen.

På listevisningen kan brugeren enten vælge at få vist detaljer omkring den enkelte betaling, ved at klikke på "Se detaljer", eller de kan hente et CSV-udtræk over listen. CSV-udtrækket kan hentes ved at klikke på tabelikonet i højre hjørne.

| 田章<br><b>3</b> Borgerblikket betalinger        |                |           |                                 |                        |  |  |  |  |  |  |
|------------------------------------------------|----------------|-----------|---------------------------------|------------------------|--|--|--|--|--|--|
| Navn                                           | Betalingsfrist | Beløb     | <b>Status</b>                   | Detaljer               |  |  |  |  |  |  |
| Tilbagebetaling af personligt tillæg (KFPERTI) | 09-05-2023     | 1.501,25  | <b>Afventer betaling</b>        | Se detaljer            |  |  |  |  |  |  |
| Fakturakrav (KOCIVIL)                          | 09-05-2023     | 5.708,00  | <b>Afventer betaling</b>        | Se detaljer            |  |  |  |  |  |  |
| <b>Kapitel for Parkeringsafgifter</b>          | 14-05-2022     | 22.027.39 | Betalingsfristen er overskredet | Se detaljer            |  |  |  |  |  |  |
|                                                |                |           |                                 | $\kappa$ < side 2 af 2 |  |  |  |  |  |  |

Figur 12 - Listevisning i SAPA Overblik

Ved klik på "Se detaljer" åbnes der et pop-up vindue med detaljer omkring betalingen. Detaljerne inkluderer blandt andet en nedbrydning af betalingsbeløb herunder restbeløbet, indbetalinger, rykkergebyrer, renter og nedreguleringer.

 $\overline{\mathbf{x}}$ 

BETART\_110\_KONTANTHJÆLP, BRUTTO

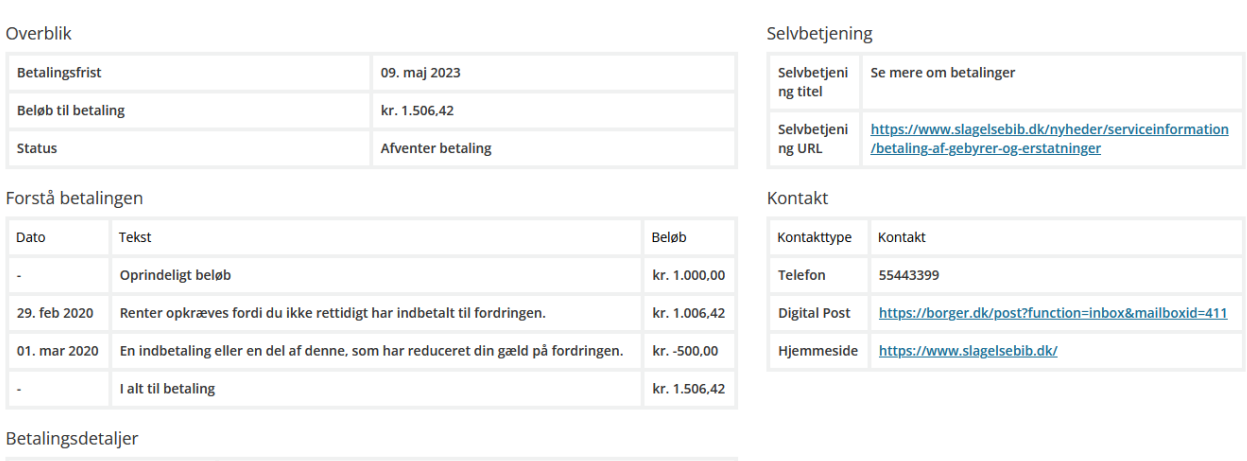

Figur 13 - Se detaljer om en betaling

**Beskrivelse** 

Periode fra

Periode til

**Betales til** 

## <span id="page-12-0"></span>**6 Fejlrettelser**

I dette afsnit, er relevante fejlrettelser i SAPA og Borgerblikket beskrevet.

betart 110 Kontanthiælp, Brutto

31. jan 2020

09. mai 2023

Slagelse Kommune

### <span id="page-12-1"></span>**6.1 Visning af nuværende adresse på døde borger**

Ved visning af senest kendte adresse af personer der var afgået ved døden, viste dette ikke den korrekte adresse i persondetaljer af den fremsøgte person. Denne fejl er rettet, og når man nu slår op en person som er afgået ved døden, vil den seneste adresse indeholde en af følgende 2 adresser:

1. Hvis der er angivet en nuværende adresse på den afdøde person vises denne som "Senest kendte adresse i Danmark".

2. Hvis der ikke er angivet en nuværende adresse på den afdøde person, angives den seneste adresse personen har boet på under ".

#### <span id="page-12-2"></span>**6.2 Historisk adressesøgning - nuværende adresse**

Hvis en person er død, så fremgår deres sidste kendte adresse, som værende deres nuværende adresse under historisk adressesøgning. Dette er nu rettet så det ikke længere fremgår som nuværende adresse.

### <span id="page-12-3"></span>**6.3 Antal af elementer valgt i Administrationsmodulet slår ikke igennem på brugeropsatte søgeresultater**

Hvis en administrator havde redigeret og ændret i fanebladselementet for antallet af rækker af viste elementer, som vises i fx sagsøgning, så fremgik ændringen ikke i SAPA Overblik. Denne fejl er blevet rettet, og nu kan man i administrationsmodulet ændre antallet af rækker af elementer, som man ønsker at fjerne eller tilføje og dette vil så være synligt i SAPA Overblik.